# Guide d'installation et de configuration

DXCa - Weinzierl® KNX Gateway V1.3

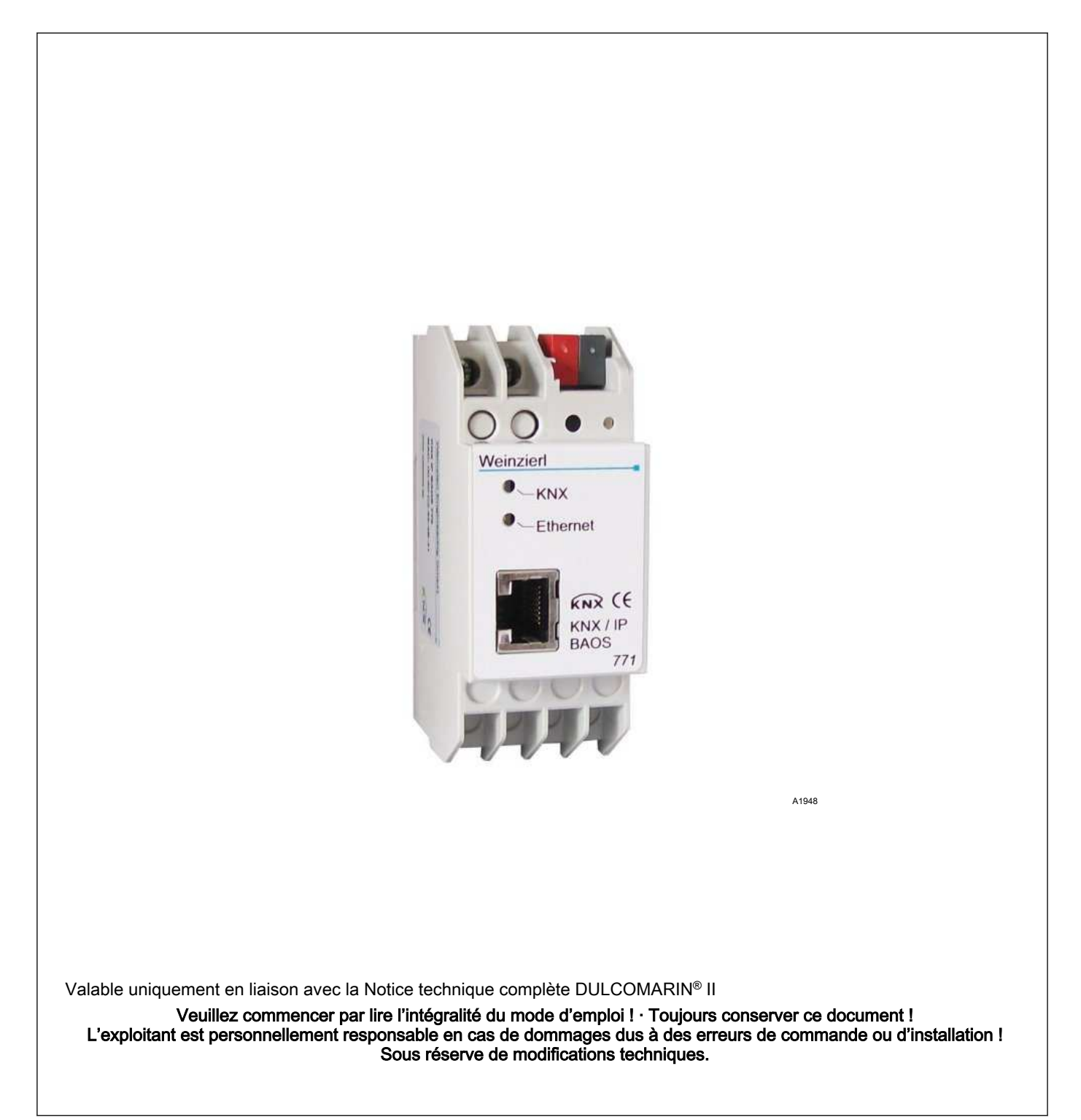

#### Principe d'égalité

Le présent document utilise la forme masculine selon les règles de la grammaire au sens neutre, afin de simplifier la lecture de ce texte. Il s'applique toujours de même aux femmes et aux hommes. Nous remercions les lectrices de bien vouloir comprendre les motifs de cette simplification.

Instructions complémentaires

Veuillez lire les instructions complémentaires.

Éléments principalement mis en valeur dans le texte :

- Énumérations
- Consignes de manipulation
	- $\Rightarrow$  Résultat des consignes de manipulation

#### Infos

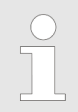

Une Info donne des indications importantes sur le fonctionnement correct de l'appareil ou vise à faciliter votre travail.

#### Consignes de sécurité

Les consignes de sécurité doivent être associées à des descrip‐ tions détaillées des situations dangereuses.

## Table des matières

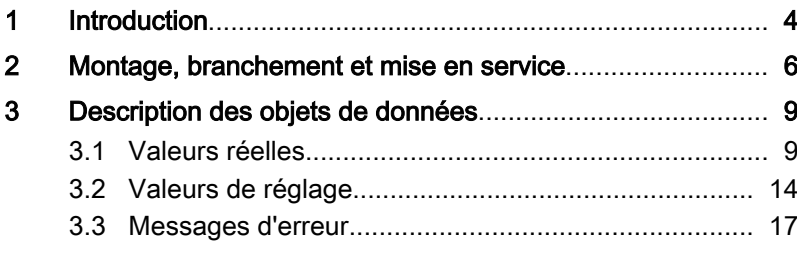

## <span id="page-3-0"></span>1 Introduction

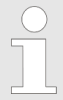

Ce document s'adresse aux programmeurs et aux per‐ sonnes travaillant dans les domaines de l'organisation de projets et de la mise en service.

Le manuel décrit les variables pour la transmission des données du DULCOMARIN® II via la passerelle Weinzierl® KNX-Gateway vers un système technique de gestion des bâtiments KNX.

Le « KNX IP BAOS 771 » sert d'interface vers le « KNX/EIB » aussi bien au niveau télégramme « (KNXnet/IP Tunneling) » qu'au niveau point de données « (KNX Application Layer) ». Ainsi, les clients peuvent accéder directement aux objets de groupes via « TCP/IP » ou « UDP/IP » en utilisant un protocole binaire.

« Java Script Object Notation (JSON) » est disponible en tant que protocole alternatif pour une utilisation dans les navigateurs web. L'appareil est configuré avec l' « ETS » et supporte 250 objets. Jusqu'à 10 clients peuvent accéder en même temps à l'appareil.

« BAOS » signifie « Bus Access and Object Server ». Depuis n'importe quel point du réseau « LAN », il est possible d'accéder au « KNX/EIB-Bus ». Avec le « KNX-IP-BAOS-771 », un accès à Internet par bus est également possible. En cas d'accès par « KNXnet/IP Tunnelling », jusqu'à 5 connexions simultanées sont possibles.

L'adresse IP peut être attribuée par le biais d'un serveur DHCP ou par configuration manuelle, en tant que paramètre ETS.

L'alimentation électrique est externe en 12 à 24 V ou se fait via « Power-over-Ethernet (IEEE 802.3af) ».

Ce document est valable uniquement en liaison avec le DXCa-Gateway qui y est décrit. Le DXCa-Gateway peut être utilisé exclu‐ sivement avec le DULCOMARIN® II. La correspondance entre le contenu de ce document et le matériel / les logiciels décrits a été vérifiée. Cependant, des divergences ne peuvent pas être exclues. Il n'est donc pas possible de garantir une concordance parfaite.

Le KNX-Gateway peut transmettre les données d'un DULCO‐ MARIN® II DXCa pour un circuit de filtration. Le KNX-Gateway ne convient pas à une utilisation dans les installations à plusieurs bas‐ sins.

Les données suivantes sont transmises et peuvent être modifiées :

- $\blacksquare$  toutes les valeurs de mesure
- toutes les valeurs réglantes
- tous les messages de défaut
- plus les messages de niveau des pompes doseuses avec CAN-Bus
- l'état d'un maximum de 4 attractions
- l'activation et la désactivation de 4 attractions
- la température de consigne de l'eau
- le passage en mode ECO!MODE

Utilisation :

#### Object-Server

L'accès à l'Object-Server par « TCP/IP » ou « UDP/IP » se fait par « KNX BAOS Binary Protocol V2.0 ». La description du protocole se trouve dans un document séparé. Il est également possible d'accéder à l'Object-Server par Web-Services. Les Web-Services sont basés sur « Java Script Object Notation (JSON) ». La description du protocole se trouve dans un document séparé. Les des‐ criptions des protocoles peuvent être téléchargées sur la page pro‐ duit du « KNX IP BAOS 771 » sur www.weinzierl.de.

## <span id="page-5-0"></span>2 Montage, branchement et mise en service

Montage et branchement

Le « KNX IP BAOS 771 » est un appareil encastrable en série d'une largeur de pose correspondant à 2 unités de division (2 \* 5,08 mm). Il est doté des éléments d'affichage et de commande suivants :

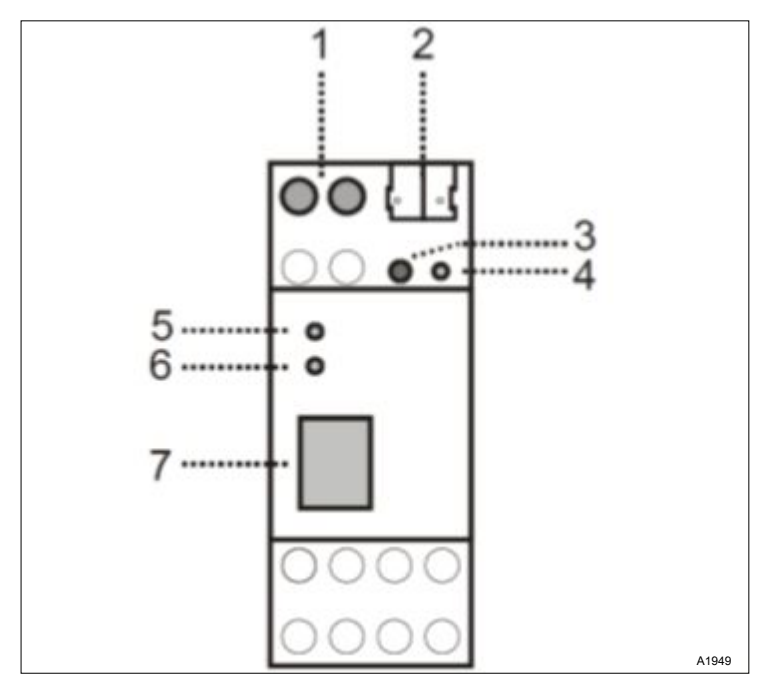

Fig. 1: Éléments d'affichage et de commande

- 1. Raccord pour tension d'alimentation externe 12 V ... 24 V AC / 12 V ... 30 V DC
- 2. Branchement du [KNX/EIB] par borne de bus
- 3. Touche de programmation
- 4. LED de programmation (rouge)
- 5. LED (verte) : s'allume lorsqu'une tension de bus est disponible sur [KNX/EIB] / clignote pendant la transmission de télégrammes
- 6. LED (verte) : s'allume lorsqu'une connexion Ethernet est dispo‐ nible / clignote pendant la transmission de télégrammes
- 7. Connecteur RJ 45 pour raccordement sur réseau LAN

Le branchement d'une alimentation externe est nécessaire unique‐ ment si le commutateur utilisé n'est pas compatible avec « Powerover-Ethernet ».

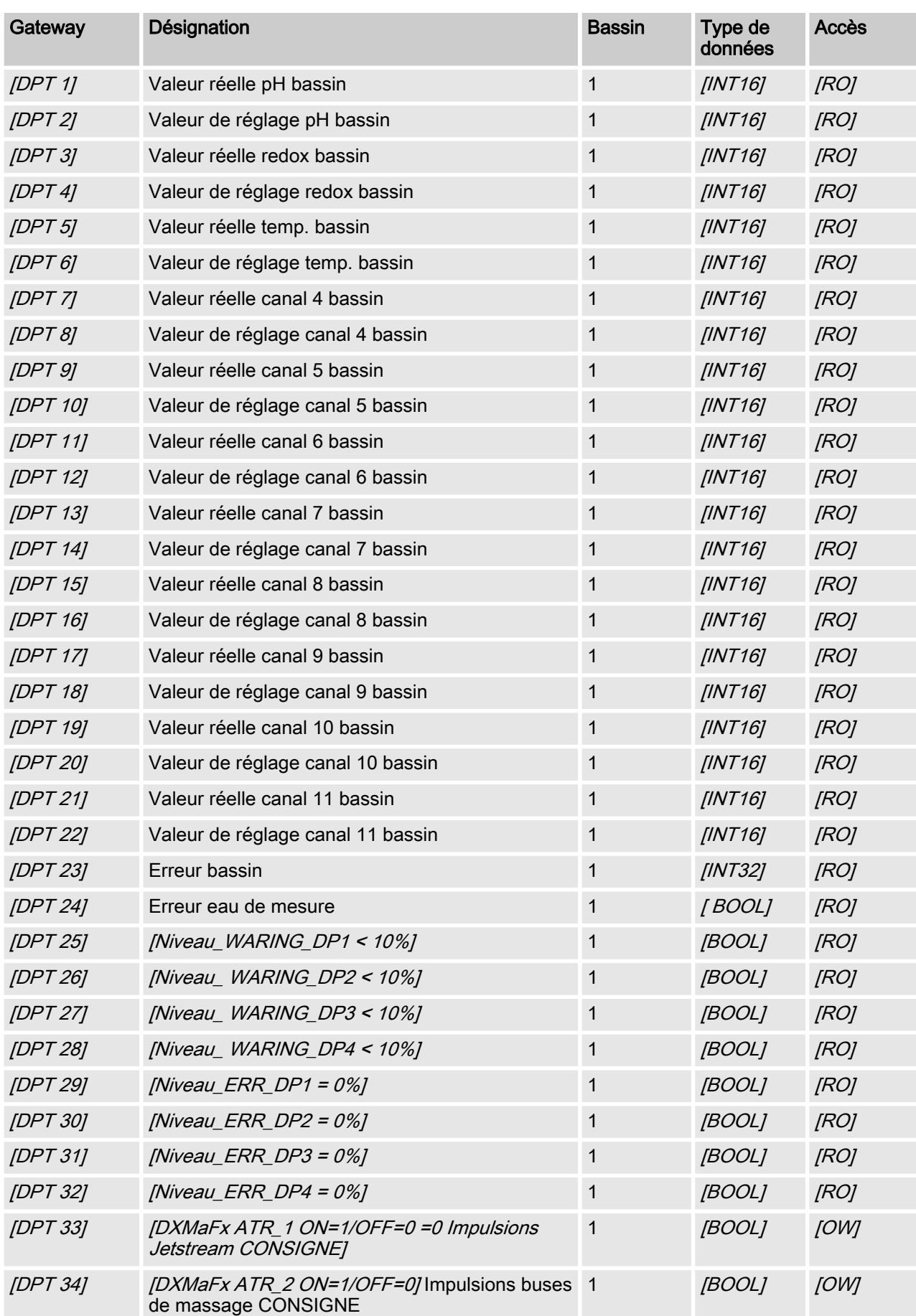

## Points de données (DP) disponibles pour le DULCOMARIN® II vers la passerelle KNX-Gateway.

Points de données (DP)

### Montage, branchement et mise en service

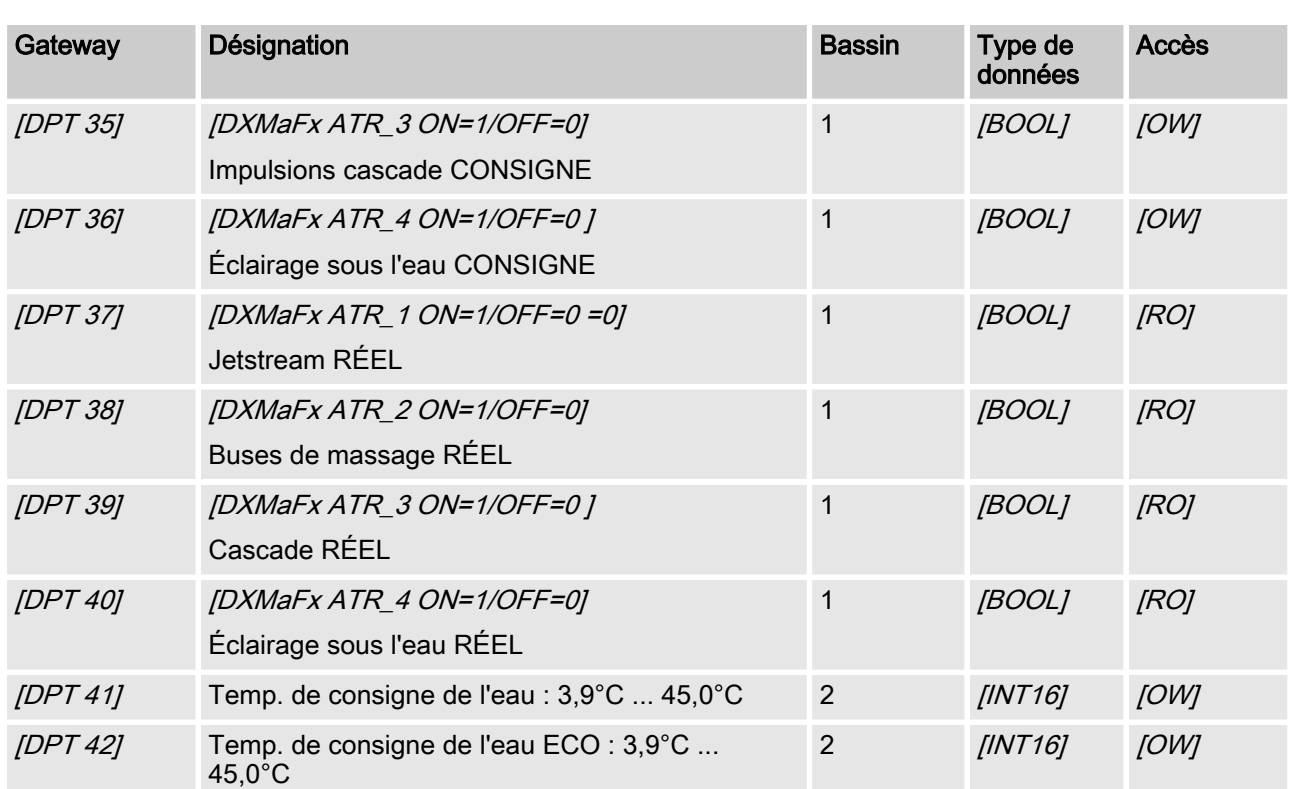

## <span id="page-8-0"></span>3 Description des objets de données

## 3.1 Valeurs réelles

Toutes les valeurs réelles sont disponibles sur le Modbus seulement au bout de 130 secondes après le démarrage du DULCOMARIN II. Les valeurs de mesure non disponibles ou fausses sont représentées sous la forme  $0x7$ FFF = 32767.

La vitesse d'actualisation des paramètres est de 4 secondes par bassin configuré. Cela signifie que pour 10 bassins configurés, toutes les valeurs de mesure sont actualisées toutes les 40 secondes.

#### [pH measured variable pool 1 ... 16]

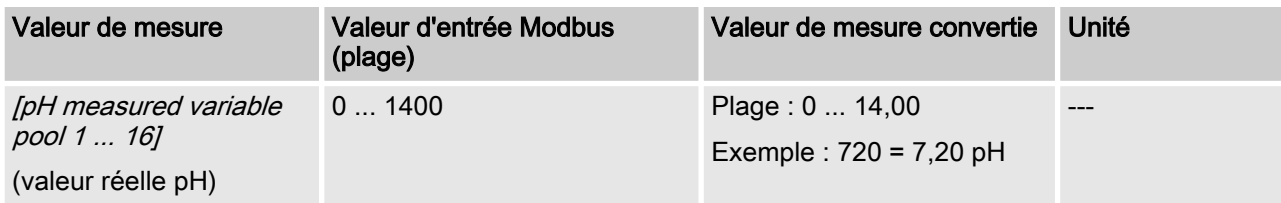

 $\subset$ 

#### [ORP measured variable pool 1 - 16]

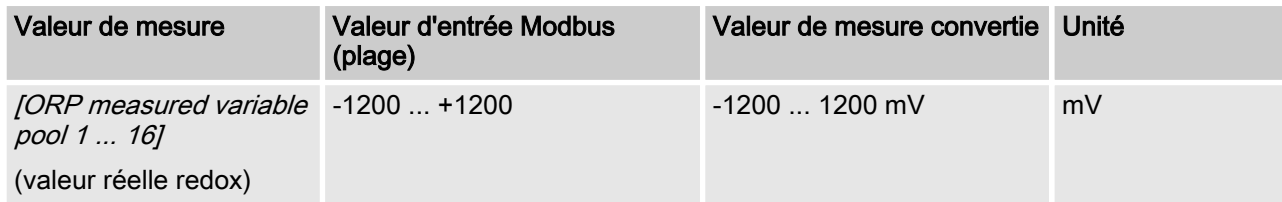

#### [Temp. Measured pool 1 ... 16]

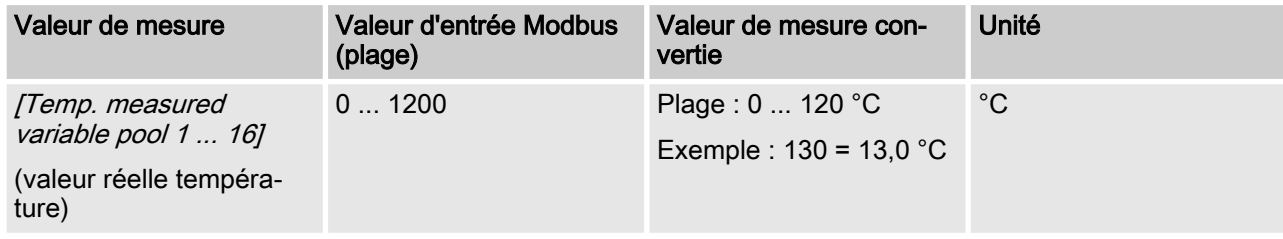

L'interprétation des données varie en fonction du code d'identification. Les données suivantes sont numérotées dans l'ordre en com‐ mençant par le numéro 4 et ne portent donc pas le nom effectif de leurs données utiles.

#### [Ch. 4 measured variable pool 1 ... 16]

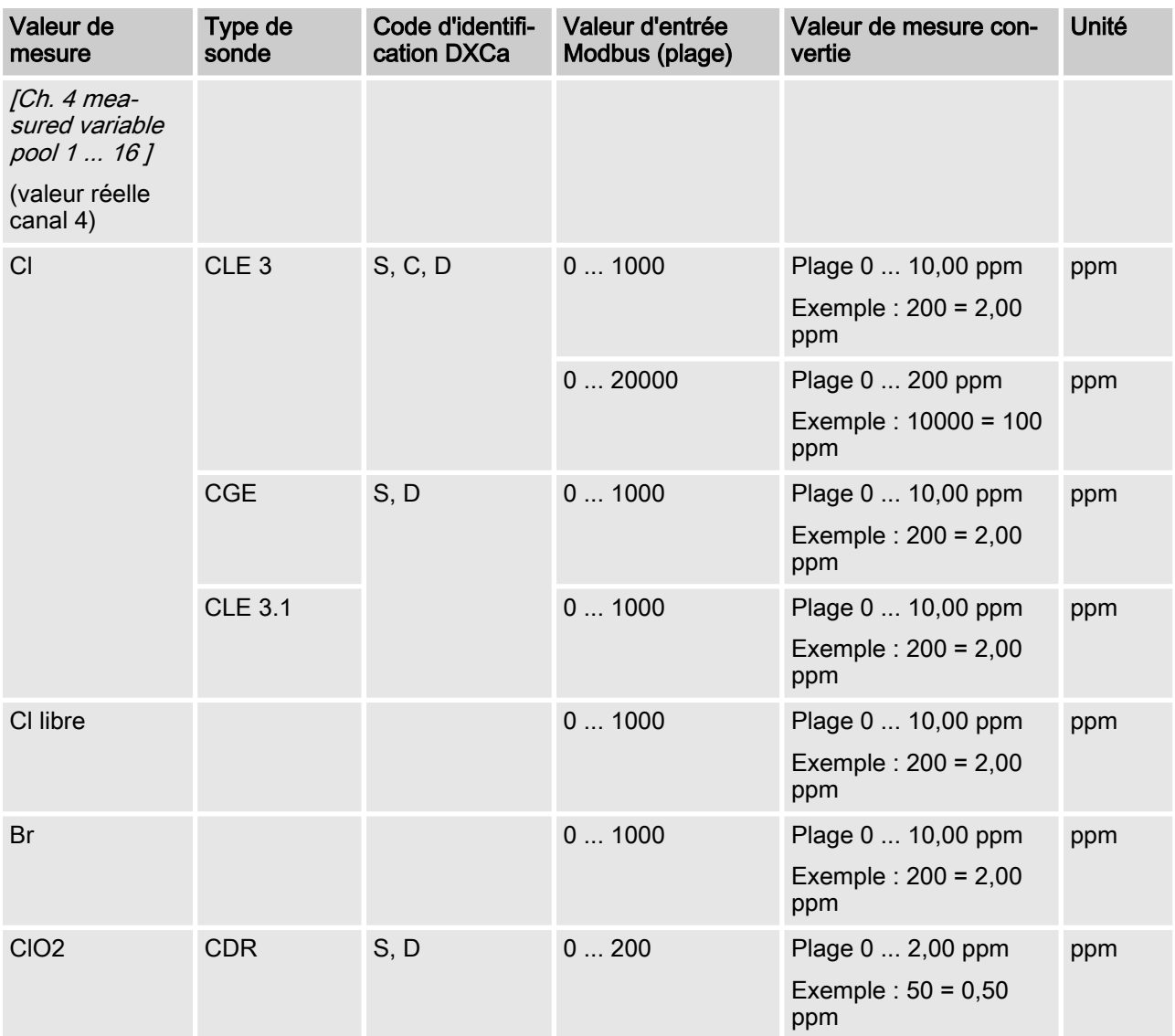

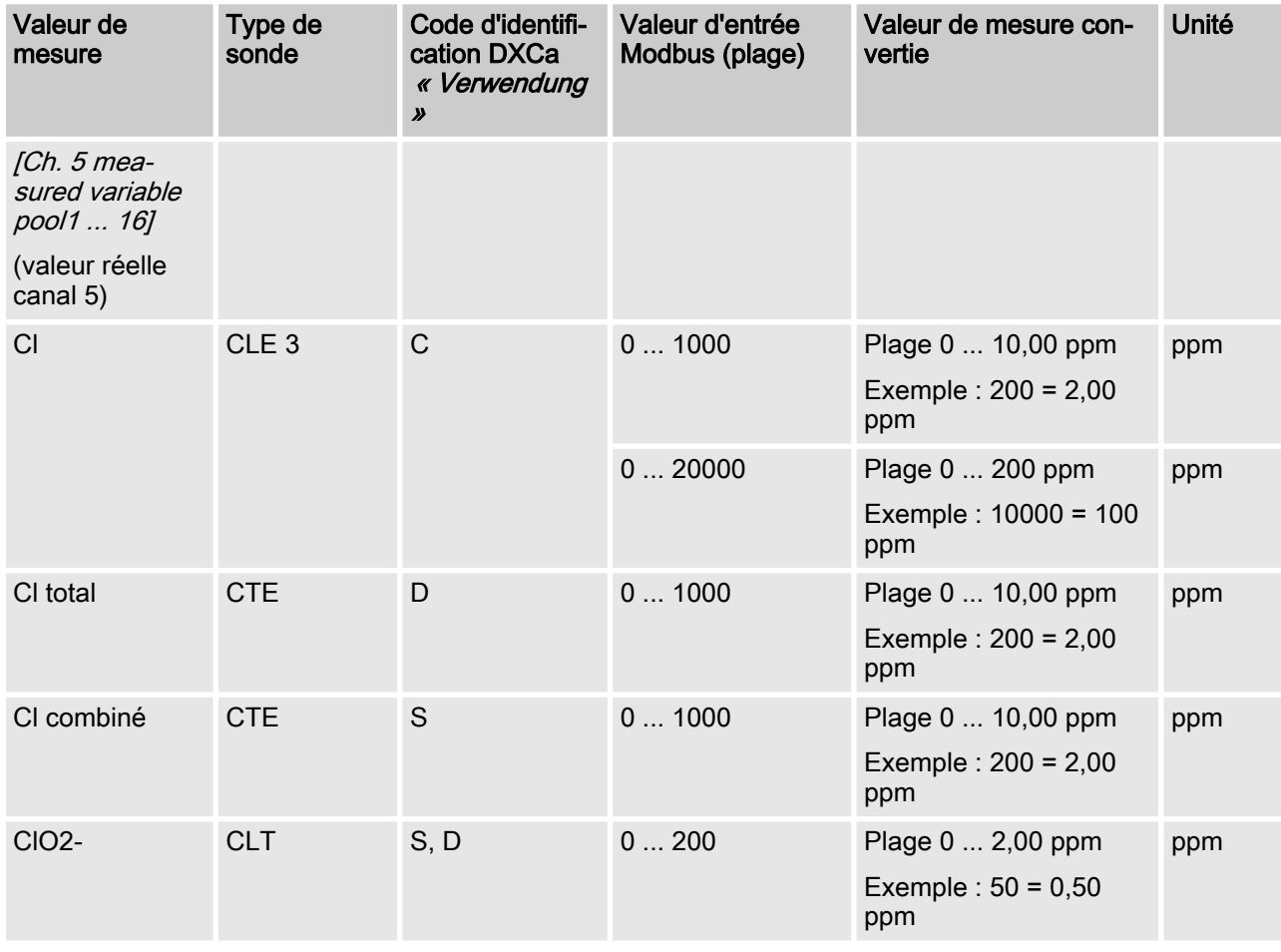

## [Ch. 5 measured variable pool 1 ... 16]

#### [Ch. 6 measured variable pool 1 ... 16]

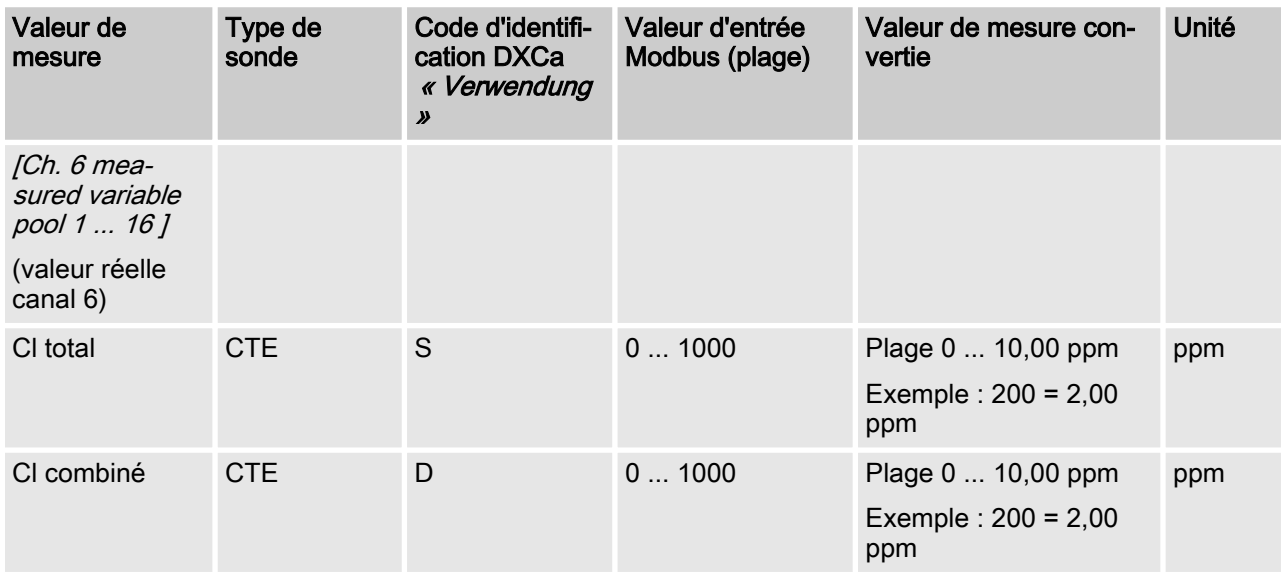

## [Ch. 7 measured variable pool 1 ... 16]

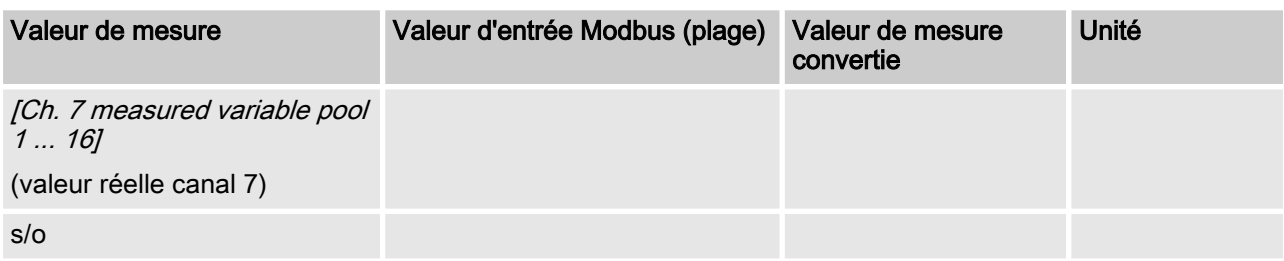

## [Ch. 8 measured variable pool 1 ... 16]

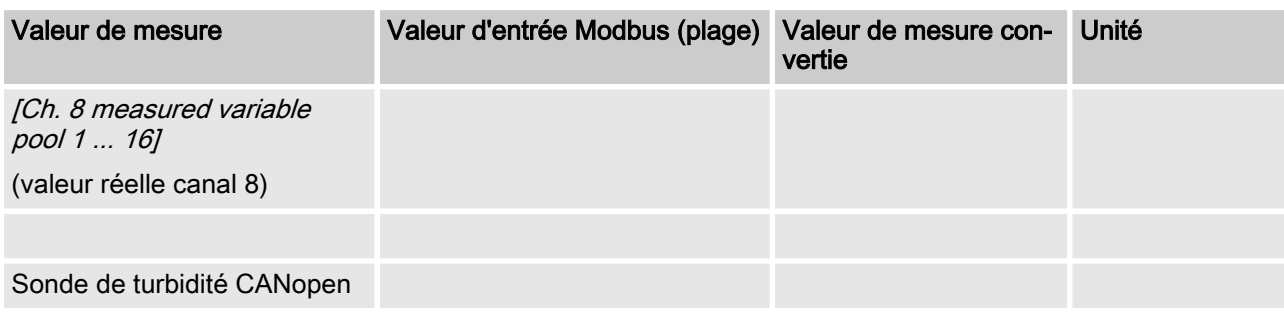

#### [Ch. 9 measured variable pool 1 ... 16]

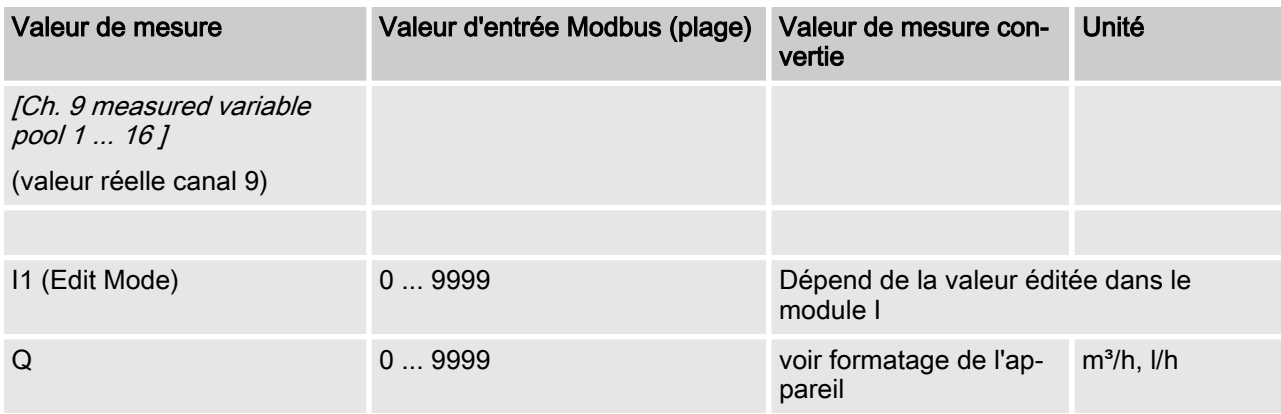

### [Ch. 10 measured variable pool 1 ... 16]

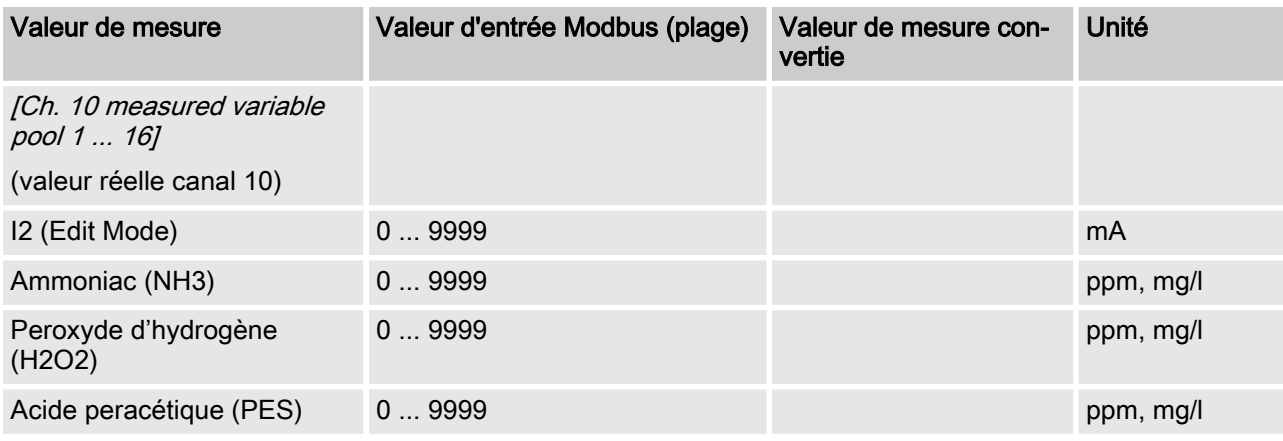

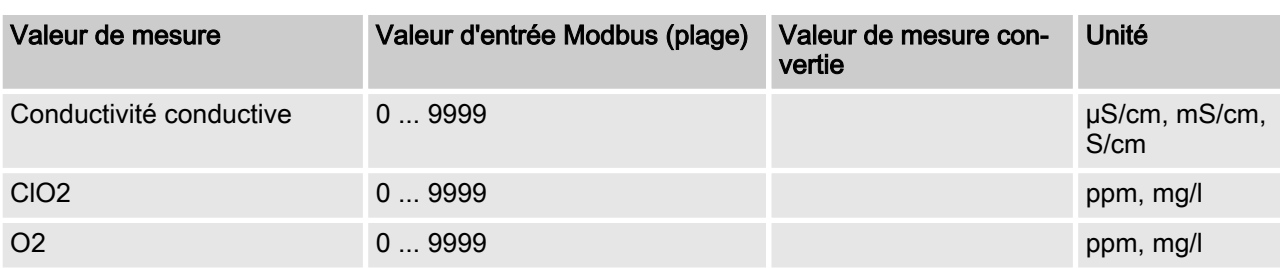

## [Ch. 11 measured variable pool 1 ... 16]

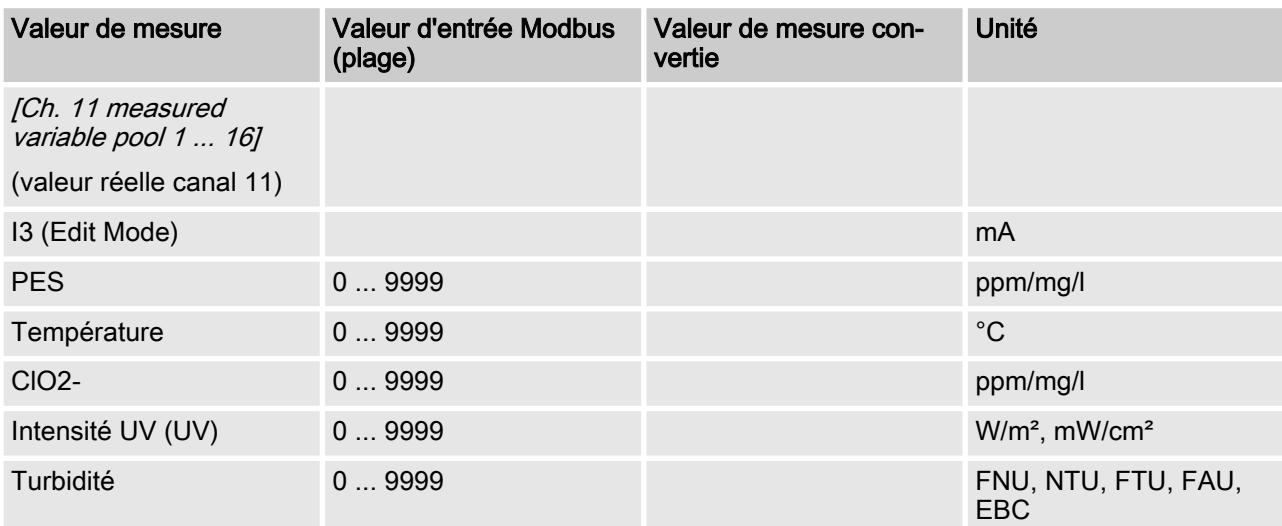

## <span id="page-13-0"></span>3.2 Valeurs de réglage

 $\bigcirc$ 

Toutes les valeurs réelles sont disponibles sur le Modbus seulement au bout de 130 secondes après le démarrage du DULCOMARIN II. Les valeurs de mesure non disponibles ou fausses sont représentées sous la forme  $0x7$ FFF = 32767.

La vitesse d'actualisation des paramètres est de 4 secondes par bassin configuré. Cela signifie que pour 10 bassins configurés, toutes les valeurs de mesure sont actualisées toutes les 40 secondes.

#### [pH control output pool 1 ... 16]

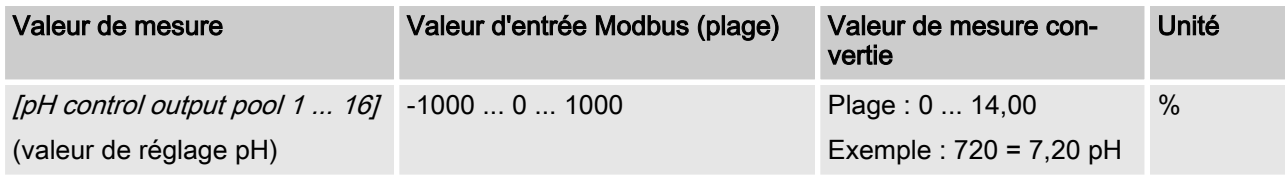

#### [ORP control output pool 1 ... 16]

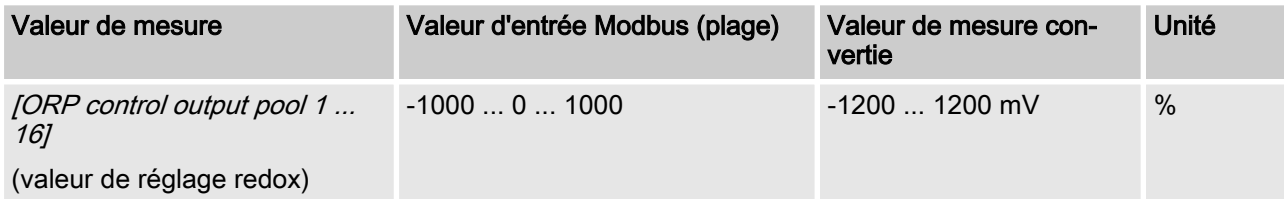

#### [Tem. Control output pool 1 ... 16]

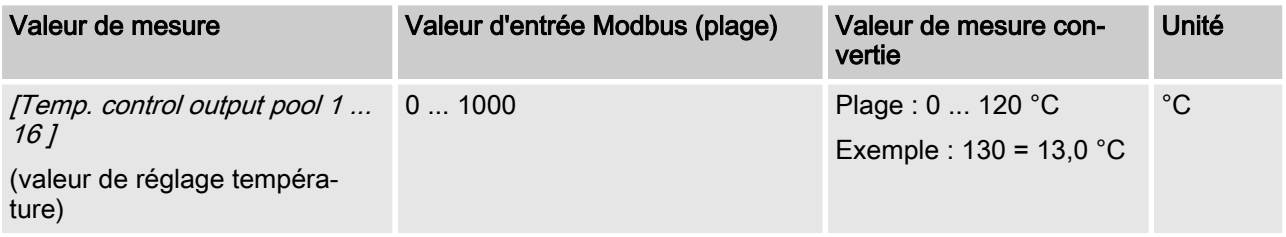

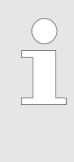

#### Interprétation des données

L'interprétation des données varie en fonction de la manière dont le DULCOMARIN II est équipé avec les différents modules. Les données suivantes sont numé‐ rotées dans l'ordre en commençant par le numéro 4 et ne portent donc pas le nom effectif de leurs données utiles.

#### [Ch. 4 control output pool 1 ... 16]

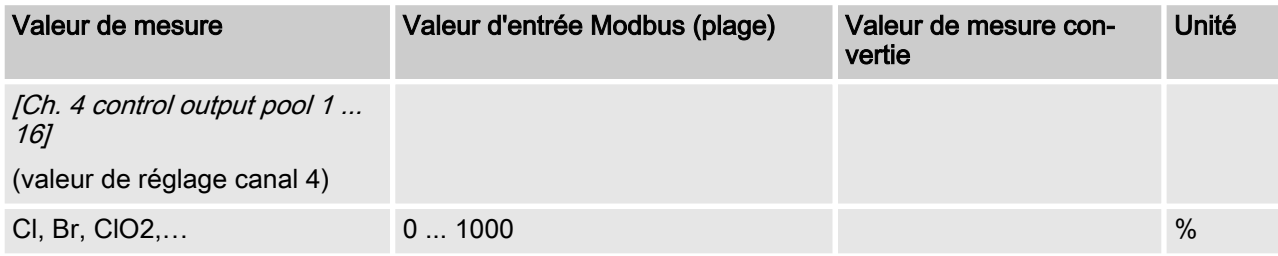

#### [Ch. 5 control output pool 1 ... 16]

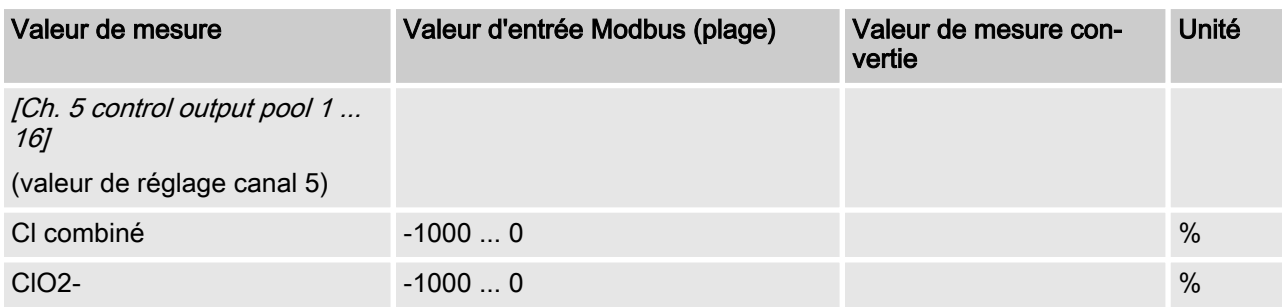

#### [Ch. 6 control output pool 1 ... 16]

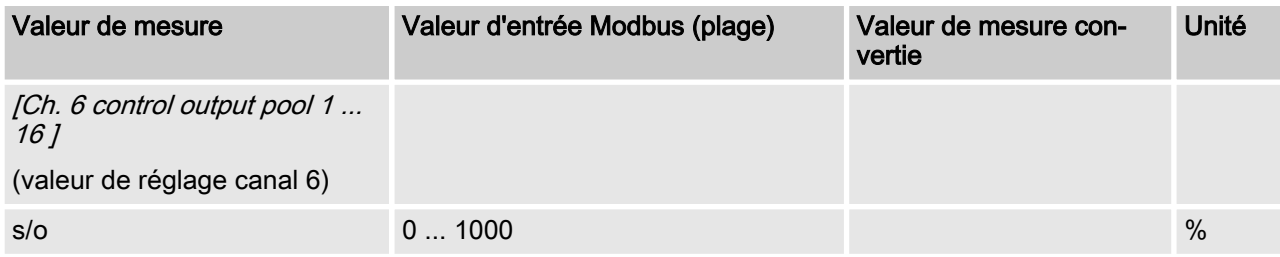

#### [Ch. 7 control output pool 1 ... 16]

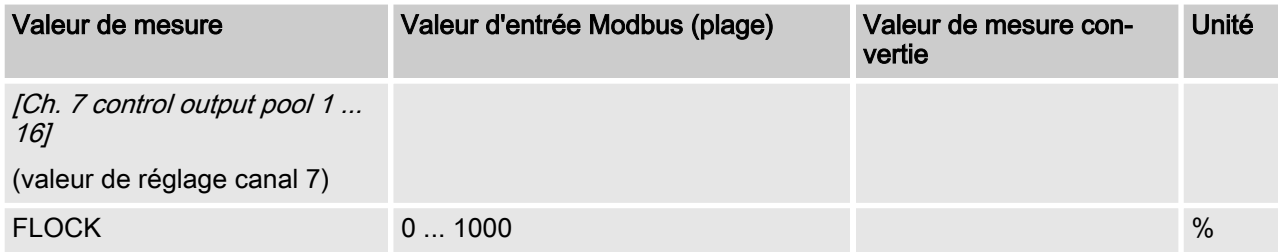

## [Ch. 8 control output pool 1 ... 16]

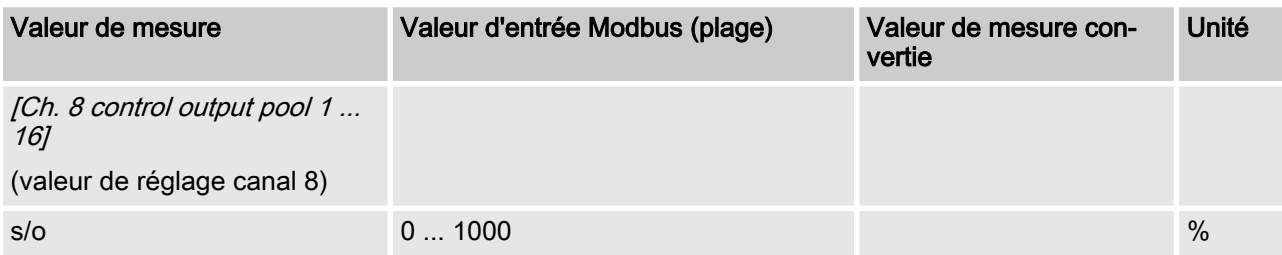

### [Ch. 9 control output pool 1 ... 16]

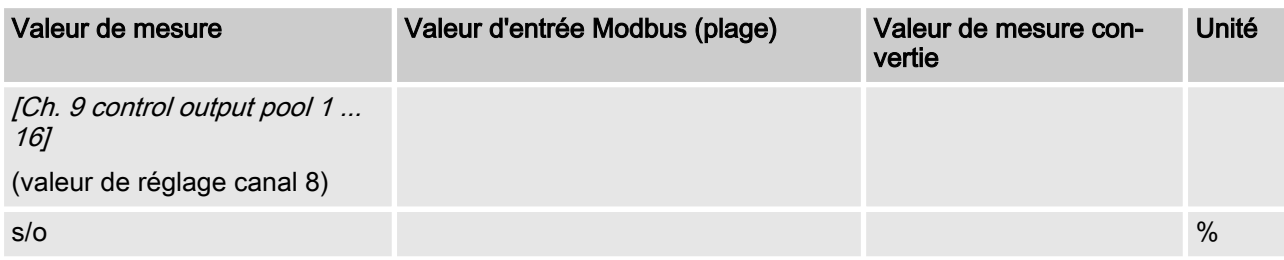

## [Ch. 10 control output pool 1 ... 16]

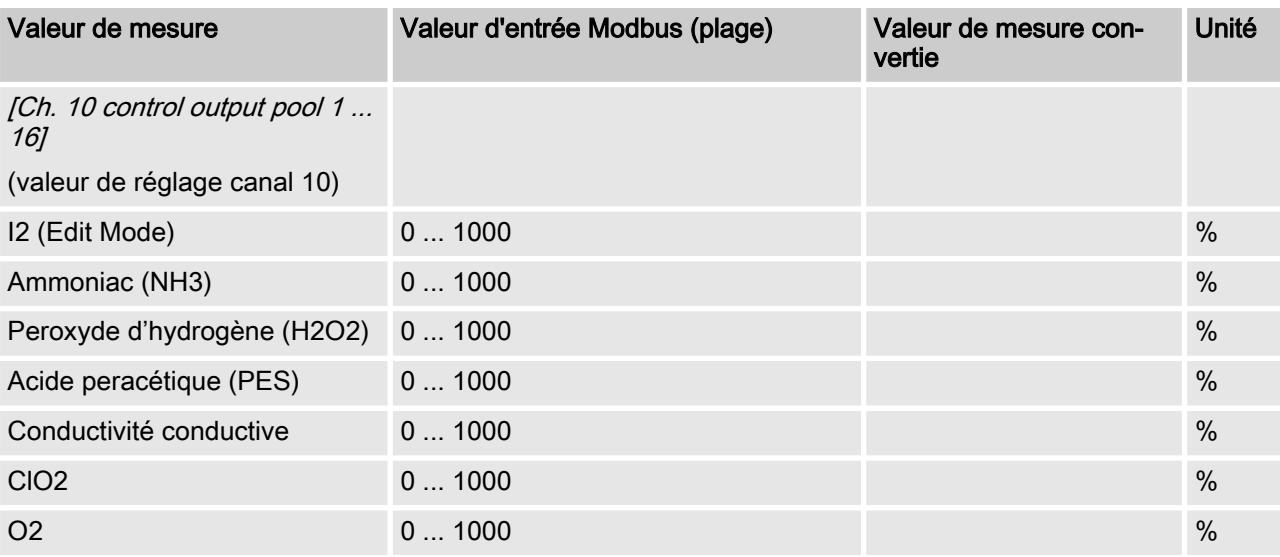

### [Ch. 11 control output pool 1 ... 16]

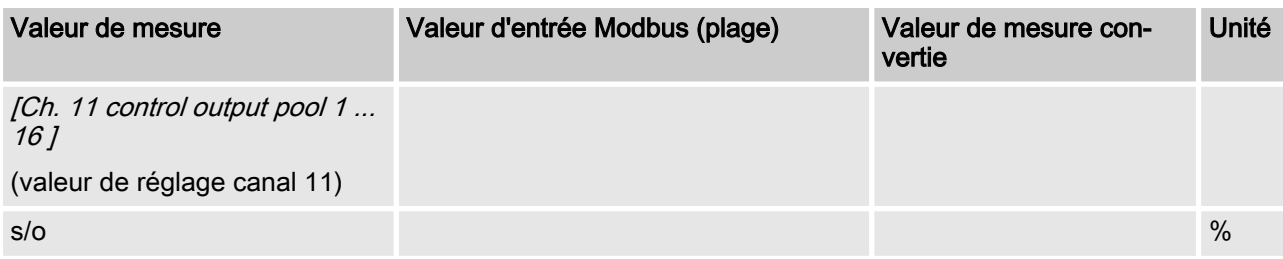

## <span id="page-16-0"></span>3.3 Messages d'erreur

Les messages d'erreur sont codés en champ de bits.

#### Messages d'erreur

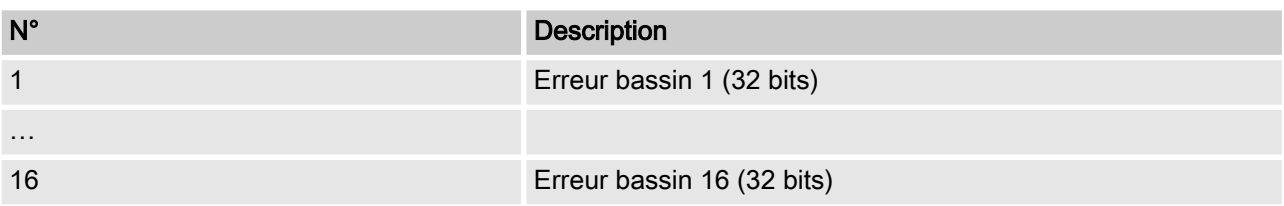

#### Décodage des messages d'erreur

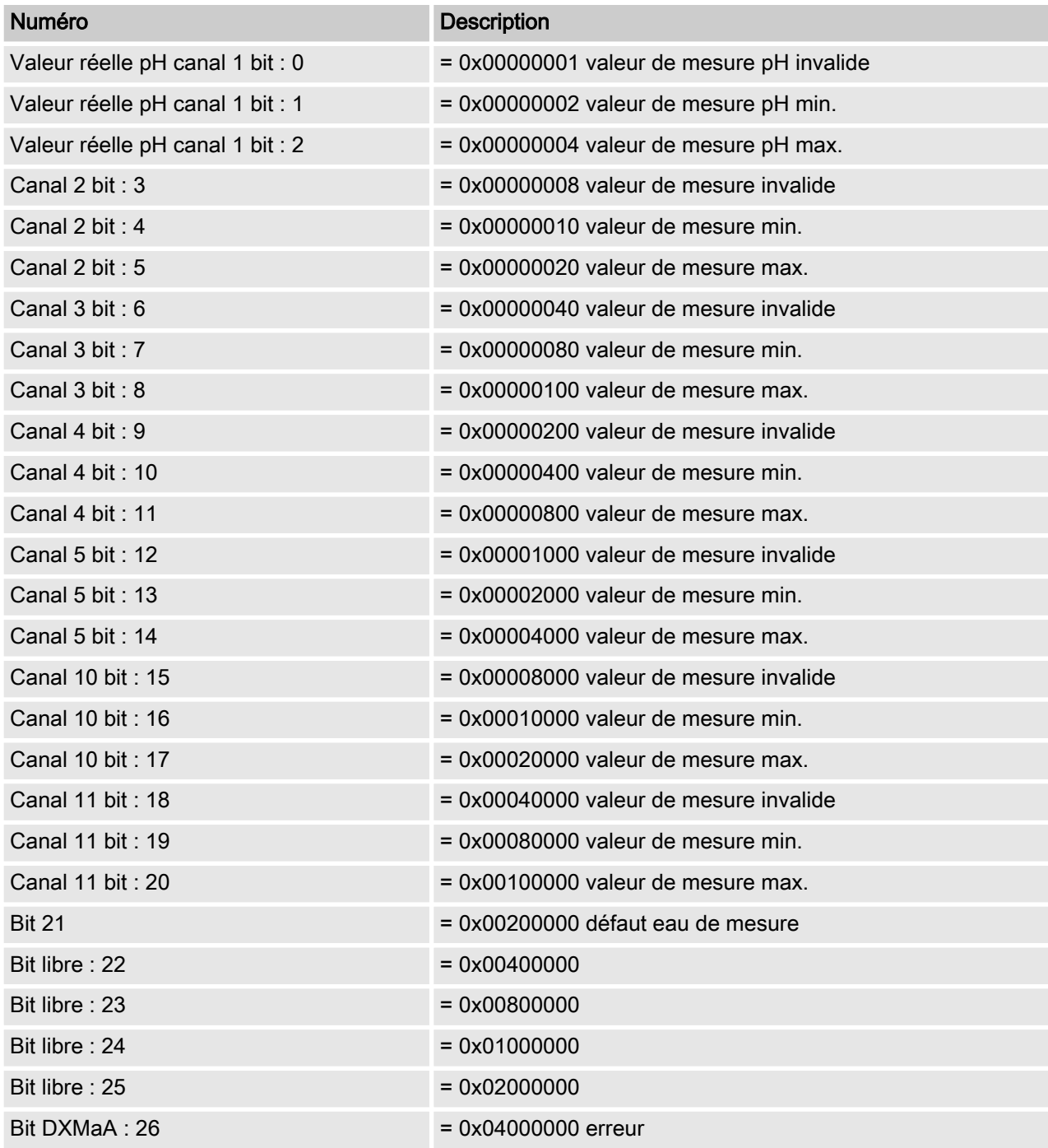

## Description des objets de données

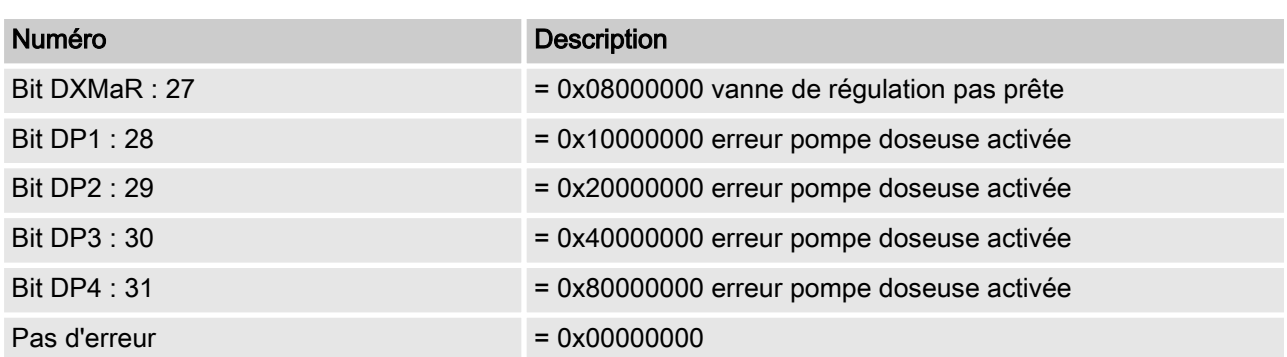

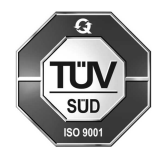

ProMinent GmbH Im Schuhmachergewann 5 - 11 D-69123 Heidelberg Téléphone : +49 6221 842-0 Fax : +49 6221 842-419 Courriel : info@prominent.com Internet : www.prominent.com

984709, 1, fr\_FR